## **To Delegate Third Level Access to CSC's Local Registrar Partner**

## **To complete delegation:**

- 1. Follow the instructions to allow Remote Procedures in the AFIP portal and then allow domain administration to NIC.AR in the portal. This process activates the domain management section with your AFIP portal and allows sending of change requests through the AFIP portal.
- 2. Follow the instructions to delegate Third Level Access to CSC's Local Registrar Partner.
- 3. Confirm to CSC once delegation to Third Level Access is successful.

# **FAQ/Troubleshooting:**

# **What does AFIP mean? What is an AFIP portal?**

AFIP stands for Administración Federal de Ingresos Públicos. It is a platform that the Argentinean government uses to manage all services an Argentinean individual or entity transacts with the government. It is accessible to Argentinean entities through their CUIT.

# **What does CUIT mean? What is a CUIT?**

CUIT stands for Código Único de Identificación Tributaria. This is an Argentinean entity's tax number.

## **How to you look up a CUIT?**

The CUIT# of a domain shows on the NIC.AR whois next to "Documento/Document."

# **I am unable to access my AFIP account. -OR-I don't know the password to my AFIP account.**

All Argentinean entities are provided an AFIP account when they register in Argentina. This portal is where these entities pay their taxes. Please ensure you have confirmed access to the account with your finance department or the local Argentinean branch.

#### **Can you reset the password to my AFIP account?**

All Argentinean entities are provided an AFIP account when they register in Argentina. This portal is where these entities pay their taxes. Please ensure you have confirmed access to the account with your finance department or the local Argentinean branch.

There is no way to reset the password, but the password can be retrieved by email. Please visit the login page a[t www.afip.gob.ar](http://www.afip.gob.ar/) and click on "¿Olvidó su clave?" to recover the current password. It will be sent to an email associated with the AFIP account.

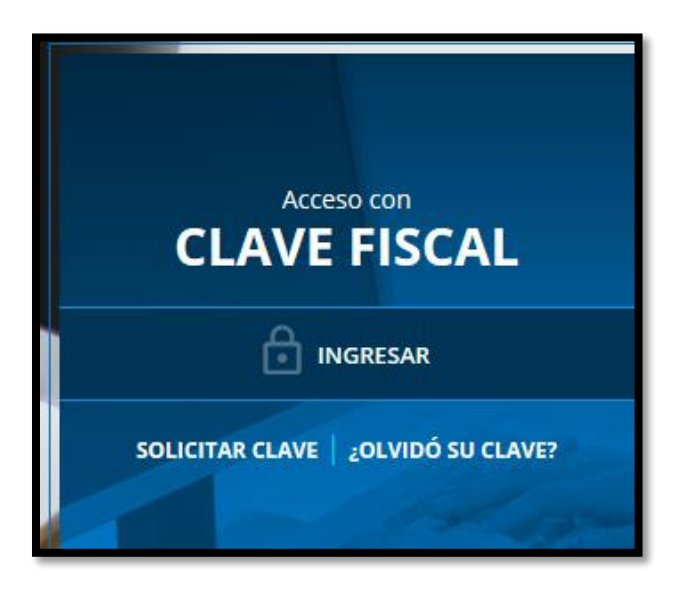

**I am unable to find domains as a service in my AFIP account. -OR-**

**I am unable to delegate access to CSC's Local Registrar Partner. -OR-**

**I was unable to enter the CSC's local registrar partner's CUIT number.**

**-OR-**

**I was asked for an individual's CUIL number.**

Please ensure that you authorized remote requests, "Tramites a Distancia" in the AFIP portal. It authorizes the registered entity to send remote requests to AFIP rather than physical delivery of requests to an Argentinean government office. Then, ensure you activated NIC.AR services in the AFIP portal in order to manage domain names within the AFIP portal. Once this is completed you still need to authorize CSC's Local Registrar Partner to administer domains within AFIP. Please refer to the instructions provided.

- o AR portal instructions Register at AFIP for NICar and Remote Procedures ENGLISH
- o AR portal instructions Register at AFIP for NICar and Remote Procedures SPANISH

#### **What happens once the remote procedures and registering NICar is completed?**

You will receive documents (PDFs) confirming that remote procedures (Trámites a Distancia) and domain management (Administración de dominios) was complete. Samples below:

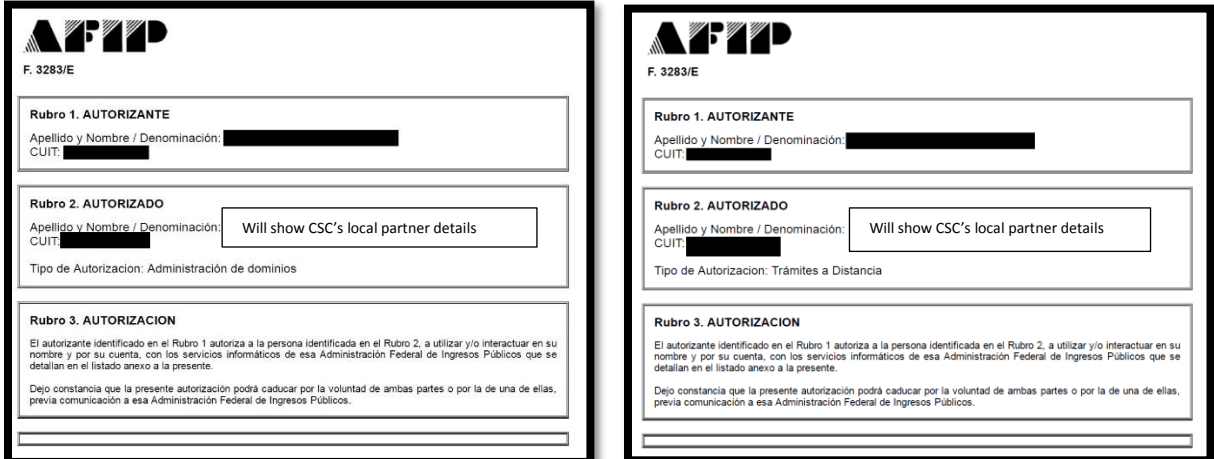

# **Why do I have to do this delegation? Can't I just give you my AFIP login information for CSC to manage?**

No. AFIP is an Argentinean Government portal that houses other services which deal with confidential information relating to the registered Argentinean individuals and entities. CSC cannot manage these other services.

## **I don't want to complete this request or update to CSC Agent services. What options do I have?**

CSC can no longer manage your domain if the registrant contact is an Argentinean entity. The AFIP portal, the Argentinean Government's portal, houses other services unrelated to domains that CSC cannot manage. We will raise transfer out orders for any domains you do not either delegate Third Level Access or update to CSC Agent. You will be fully responsible for managing the renewal of the domain once the transfer out is completed.

**For more information or if your question is not addressed, please reach out to your Client Service Partner for assistance or at one of the numbers below.**

**24/7 Global Technical Domain Support** North America - +1 (888)780-2723 or +1 (902)746-5200 EMEA - +44 (0)20 7751 0055 APAC - 1-800-CSC-DBS or +61 (3)9611 9519